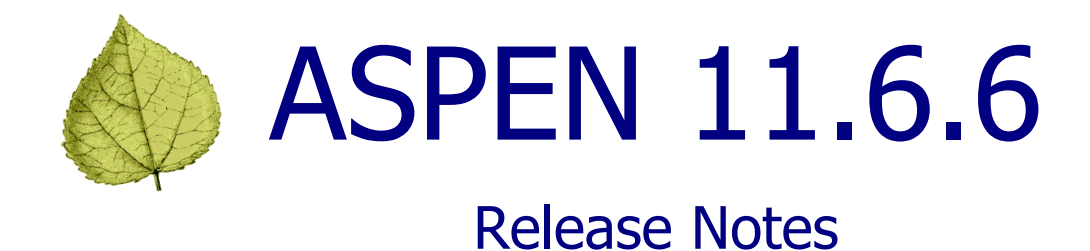

# **Table of Contents**

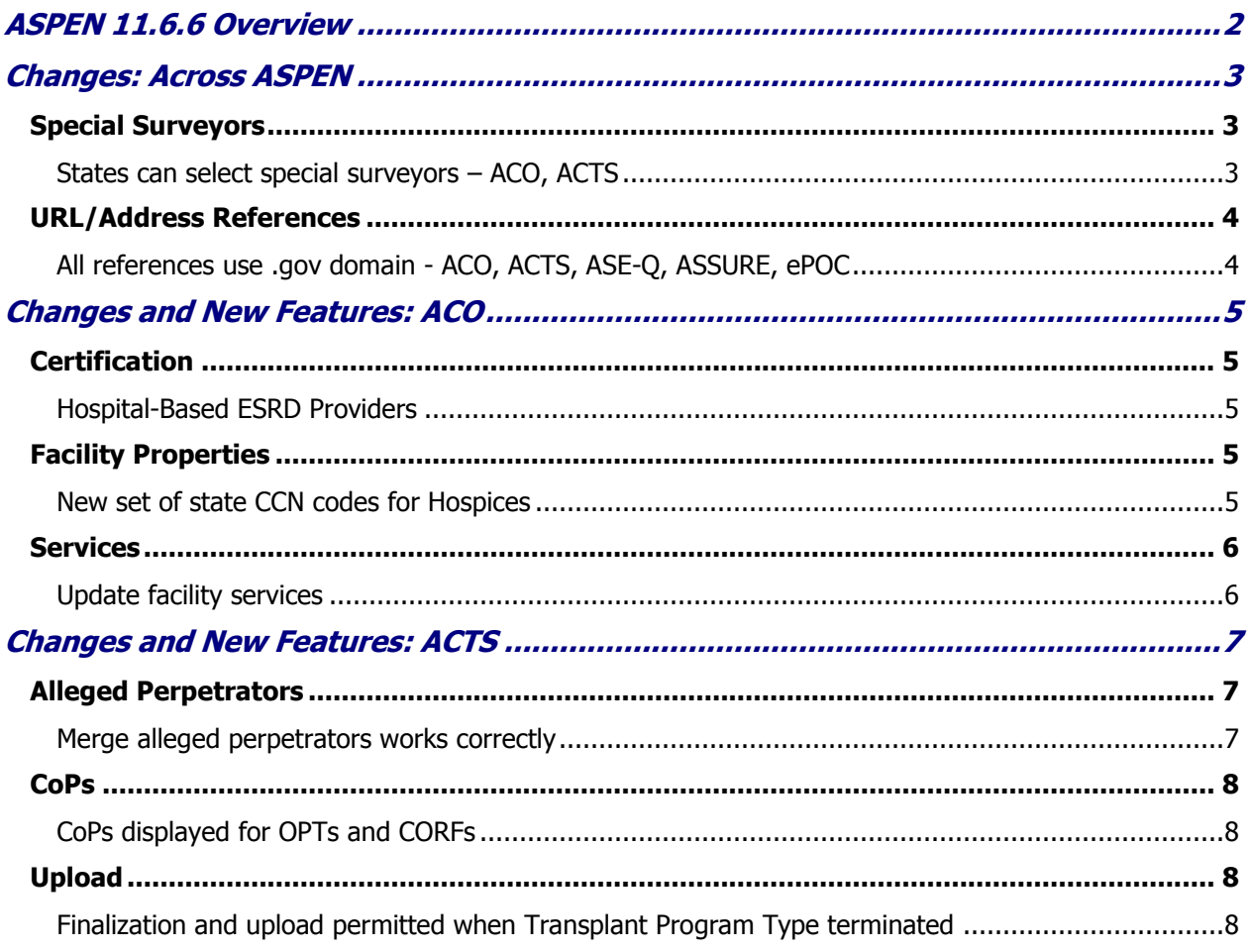

# <span id="page-1-0"></span>ASPEN 11.6.6 Overview

ASPEN 11.6.6 is scheduled for deployment to states and CMS Regional/Central Offices starting Sunday, April 7, 2019. This ASPEN maintenance release includes enhancements to existing functionality in the following applications:

- ACO/ARO
- ACTS/ACTS RO
- AEM
- ASE-Q
- ePOC
- ASSURE

Updates are described in the *Changes* section for Across ASPEN or individual applications, as applicable. Requirements marked as ACO and ACTS affect ACO/ARO and ACTS/ACTS RO unless otherwise indicated.

These release notes provide a summary of new and updated features in ASPEN 11.6.6. For detailed information about ASPEN applications, please refer to the applicable procedures guides.

The ASPEN Database Additions and Modifications section is not included in these release notes as there are no new tables, grants, or objects.

# <span id="page-2-0"></span>Changes: Across ASPEN

# <span id="page-2-2"></span><span id="page-2-1"></span>**Special Surveyors**

### **States can select special surveyors – ACO, ACTS**

ACO and ACTS users can assign special staff to survey teams as long as the selected special surveyors are assigned proper survey rights through the State Working Access system. Special surveyors include:

- RO staff who participate in SA surveys
- CO staff who participate in SA surveys
- CMS contract surveyors
- Surveyors shared from another state

|   | <b>Staff Availability List</b> |                        |                                                                         |                            |                              |                             |                                        |                  |                                                   |   |
|---|--------------------------------|------------------------|-------------------------------------------------------------------------|----------------------------|------------------------------|-----------------------------|----------------------------------------|------------------|---------------------------------------------------|---|
|   |                                | <b>Staff Selection</b> | Show Staff By Disciplines<br>Show Staff by Assigned Provider Categories |                            | ш<br>固                       |                             |                                        | <b>Sec.</b><br>쇔 | Show Terminated Staff<br>Fighcre Work Unit Filter |   |
|   | <b>Staff Detail</b>            | <b>StaffID</b>         | Scheduling - 7 Day<br><b>Harran</b>                                     | <b>Work</b><br><b>Unit</b> | <b>Primary Discipline</b>    | Other<br><b>Disciplines</b> | <b>Facility Type</b><br>Qualifications | Show<br>Schedule | Conflict of <b>1</b><br><b>Interest</b>           |   |
|   |                                | 67                     | ALSY<br>an akana                                                        |                            | REGISTERED NURSE             |                             |                                        |                  |                                                   |   |
|   |                                |                        |                                                                         |                            |                              |                             |                                        |                  |                                                   |   |
|   |                                |                        | dм                                                                      |                            | RECORD ADMN-ACM              |                             |                                        |                  |                                                   |   |
|   |                                |                        | <b>SOLAIS</b>                                                           |                            | SPEECHIALDIO THER            | Ves                         |                                        |                  |                                                   |   |
|   |                                |                        | <b>MF</b>                                                               |                            | RECORD ADMIN-ACM             |                             |                                        |                  |                                                   |   |
|   |                                | m                      | diac s                                                                  | special                    |                              |                             |                                        |                  |                                                   |   |
|   | Е                              | car                    | <b>AFOVE</b>                                                            | surveyors                  |                              |                             |                                        |                  |                                                   |   |
|   |                                | 19                     | <b>FIM</b>                                                              |                            | REGISTERED NURSE             |                             |                                        | Yes              |                                                   |   |
|   |                                | 10                     | <b>RSI</b>                                                              |                            |                              |                             |                                        |                  |                                                   |   |
|   |                                | ñ۹                     | dвн                                                                     |                            |                              |                             |                                        |                  |                                                   |   |
|   |                                | <b>BO 185</b>          | <b>ATES</b>                                                             |                            |                              |                             |                                        |                  |                                                   |   |
|   |                                |                        | drxx                                                                    |                            |                              |                             |                                        |                  |                                                   |   |
|   |                                |                        | <b>AIFE</b><br><b>UP Land Rd</b>                                        |                            |                              |                             |                                        |                  |                                                   |   |
|   |                                | <b>MA 18</b>           | ALIS 98: (AMM)                                                          |                            |                              |                             |                                        |                  |                                                   |   |
|   |                                | 651                    | AVIS .                                                                  |                            |                              |                             |                                        |                  |                                                   |   |
| ÷ |                                | $-18 -$                | RAKE<br><b>10 BIANE BIA</b>                                             |                            | <b>OTHER</b>                 |                             |                                        |                  |                                                   |   |
|   |                                | 258                    | <b>BALDING</b>                                                          |                            | <b><i>DR OF MEDICARD</i></b> | Yes                         |                                        |                  |                                                   |   |
|   |                                | 18                     | <b>RALENTE</b> , MELLIN                                                 |                            | <b>OTHER</b>                 |                             |                                        |                  |                                                   |   |
|   |                                |                        | <b>BARLIER, JUNIOR</b>                                                  |                            | REGISTERED NURSE             |                             |                                        | Ves              |                                                   | o |
|   | Special Surveyors              |                        | Click to search for and select special<br>surveyors to add to list      |                            |                              |                             |                                        | OK:              | Cancel                                            |   |

Figure 1: Special surveyors in surveyor list

# <span id="page-3-1"></span><span id="page-3-0"></span>**URL/Address References**

#### **All references use .gov domain - ACO, ACTS, ASE-Q, ASSURE, ePOC**

ASPEN URL and email address references now utilize the appropriate .gov rather than .com domain in the following links and email addresses.

• Click for ASPEN Web Support link in ACO, ACTS, and ASE-Q splash screens

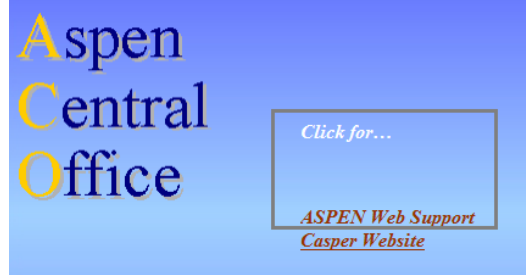

Figure 2: ASPEN Web Support link on ACO splash screen

• Procedures Guides and Online Learning buttons in ACO and ACTS to open documentation

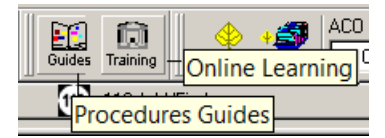

Figure 3: Procedures Guides and Online Learning buttons in ACO

- Periodic emails: From address. The following periodic emails are sent nightly or weekly:
	- Late Certkit Upload
	- Past Due Cert Report
	- Past Due Invest Report
	- Intake Not Finalized
- ePOC emails: From address
- ASPEN action item emails: From address
- ASSURE emails: From address

# <span id="page-4-0"></span>Changes and New Features: ACO

# <span id="page-4-2"></span><span id="page-4-1"></span>**Certification**

### **Hospital-Based ESRD Providers**

ASPEN now allows you to select the Hospital-based indicator (V4) on the CMS-3427 and successfully upload ESRD facilities with a CCN whose last four digits are in the 3700-3799 range.

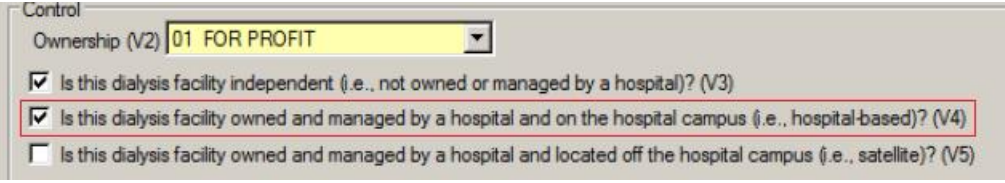

Figure 4: V4 selected on CMS-3427

# <span id="page-4-4"></span><span id="page-4-3"></span>**Facility Properties**

### **New set of state CCN codes for Hospices**

Several states need additional state codes (the first two digits of the CCN) for Hospices because they are close to running out of CCNs to assign to Hospice providers. The new state prefix codes for Hospice CCNs are as follows:

- California A0 and A1
- Florida A2
- Louisiana A3
- Michigan A4
- Mississippi A5
- Ohio A6
- Pennsylvania A7
- Tennessee A8
- Texas A9

#### <span id="page-5-1"></span><span id="page-5-0"></span>**Services**

#### **Update facility services**

When more than one service is listed for a facility on the Alpha or Type tab in tree view, ASPEN no longer prevents you from updating and removing those services as needed.

| 白 <b>勤</b> A Uat Nursing Home - BECNH001 - SNF/NF - Empire State - 335599 |  |
|---------------------------------------------------------------------------|--|
| E- Ic Cert: Initial Certification-11/28/2018 (SD62) CURRENT KIT (335599)  |  |
| <b>E</b> Surveys                                                          |  |
| <b>E</b> FMS Surveys                                                      |  |
| <b>E-11</b> Administration                                                |  |
| <b>□ ● Ownership</b>                                                      |  |
| ⊞⊢ <del>⊨</del> Beds                                                      |  |
| 由 <b>PC</b> Affiliations                                                  |  |
| <b>A</b> Services                                                         |  |
| $\rightarrow$ 02/27/2019 - NUTRITIONAL GUIDANCE - CONTRACTOR              |  |
| $\rightarrow$ 07/17/2018 - PHYSICAL THERAPY - CONTRACTOR                  |  |
| - ♦ 04/19/2018 - NURSING SERVICES - FACILITY & CNTR                       |  |
| i◆ 03/09/2018 - DD - AFH - LEVEL 2M - FACILITY STAFF                      |  |

Figure 5: Services branch in a facility tree

#### **To update a service:**

1. Right-click it in the tree and select **Modify Service**:

| <b>A</b> Services<br>$\rightarrow$ 02/27/2019 - NUTRITIONAL GUIDANCE - CONTRACTOR         |                       |
|-------------------------------------------------------------------------------------------|-----------------------|
| → 07/17/2018 - PHYSICAL THERAPY - CONTRACTOR                                              | <b>Modify Service</b> |
| → 04/19/2018 - NURSING SERVICES - FACILITY & CNTR                                         | Delete                |
| L ● 03/09/2018 - DD - AFH - LEVEL 2M - FACILITY STAFF<br>$\frac{1}{10}$ Peridents MDC 2.0 | Print                 |

Figure 6: Modify Service option selected for a service

2. Make your changes in the Service dialog:

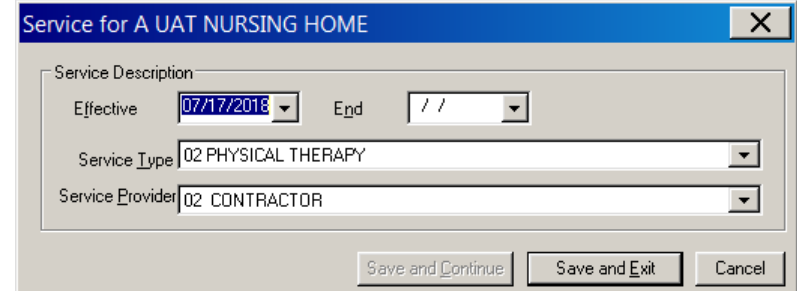

Figure 7: Service dialog for the selected service

#### **To remove a service:**

1. Right-click it in the tree and select **Delete**:

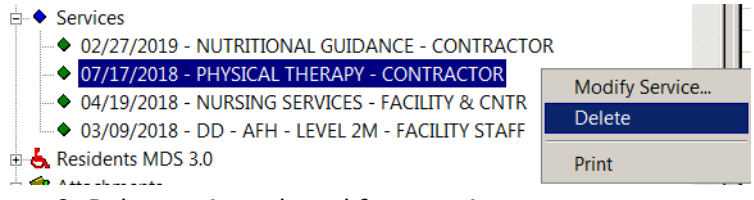

Figure 8: Delete option selected for a service

2. Click **Yes** in the confirmation prompt.

# <span id="page-6-0"></span>Changes and New Features: ACTS

# <span id="page-6-2"></span><span id="page-6-1"></span>**Alleged Perpetrators**

#### **Merge alleged perpetrators works correctly**

Previously, ACTS would stop responding without saving changes when you attempted to merge alleged perpetrators. The Merge Alleged Perpetrators function will now complete successfully. It is accessed by right-clicking an incorrect name variant in the Alleged Perpetrators node in Tree view to open the Find Alleged Perpetrators for Merge dialog.

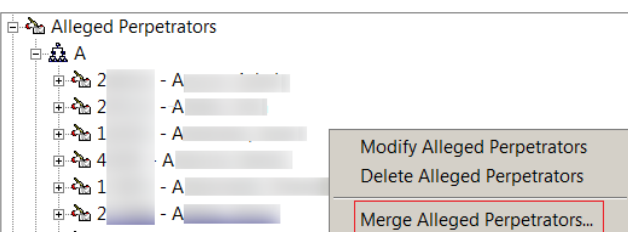

Figure 9: Merge Alleged Perpetrators option

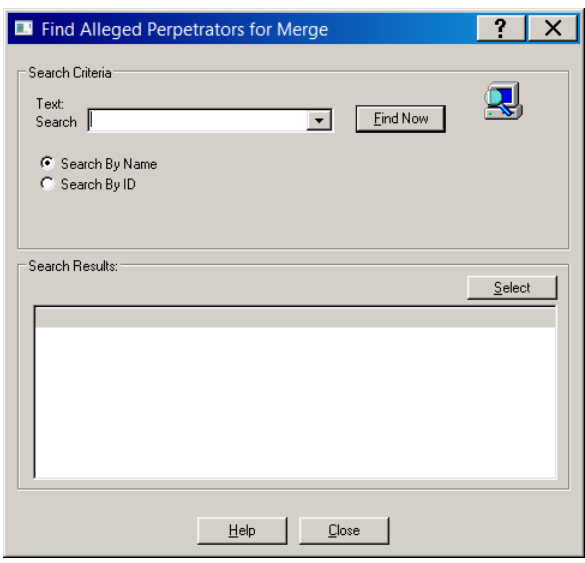

Figure 10: Find Alleged Perpetrators for Merge dialog

**Note:** The Alleged Perpetrators node, and therefore the Merge Alleged Perpetrators function, is not available in ACTS RO.

## <span id="page-7-1"></span><span id="page-7-0"></span>**CoPs**

#### **CoPs displayed for OPTs and CORFs**

When you create an intake for an OPT/SP (factype 081) or CORF (factype 141) facility, the Conditions of Participation grid on the Deemed tab is correctly populated with the CoPs from the relevant OPT/SP or CORF regulation set for the intake.

|  | Condition(s)                                        |
|--|-----------------------------------------------------|
|  | 485.727 Establishment of the Emergency Program (EP) |
|  | 485.707 COMPLIANCE W/ FED, STATE, & LOCAL LAWS      |
|  | 485.709 ADMINISTRATIVE MANAGEMENT                   |
|  | 485.711 PLAN OF CARE & PHYSICIAN INVOLVEMENT        |
|  | 485.713 PHYSICAL THERAPY SERVICES                   |
|  | 485.717 REHABILITATION PROGRAM                      |
|  | 485.719 SERVICES PROVIDED UNDER ARRANGEMENTS        |
|  | 485.719(a) CONDITIONS                               |
|  | 485.721 CLINICAL RECORDS                            |
|  | 485.723 PHYSICAL ENVIRONMENT                        |
|  | 485.715 SPEECH PATHOLOGY SERVICES                   |
|  | 485.725 INFECTION CONTROL                           |
|  | 485.729 PROGRAM EVALUATION                          |

Figure 11: CoPs from relevant OPT/SP reg set in Conditions of Participation grid

## <span id="page-7-3"></span><span id="page-7-2"></span>**Upload**

#### **Finalization and upload permitted when Transplant Program Type terminated**

Edits have been adjusted to permit intake finalization and survey uploads (CSP-SRV) of Transplant Hospital (TH) investigations when a Transplant Program Type (TPT) for one or more allegations has been terminated on the certification. The edit check that formerly prevented finalization and uploads in this situation now evaluates not just the currently active TPTs for the TH, but also TPTs that were active at the time of the survey.

You can now finalize a TH intake and upload the investigation survey if an allegation is linked to a terminated TPT that was active for the provider when the intake was created, i.e., the program's termination date is after the intake's received end date.

A TH intake and investigation still cannot be finalized and uploaded if an allegation is linked to a terminated TPT that was *not* active when the intake was created.